## How to Register for and Access Your CBBE Courses

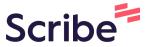

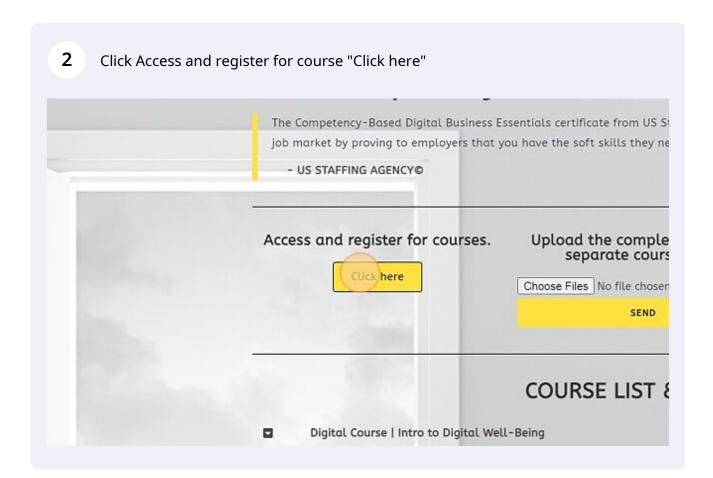

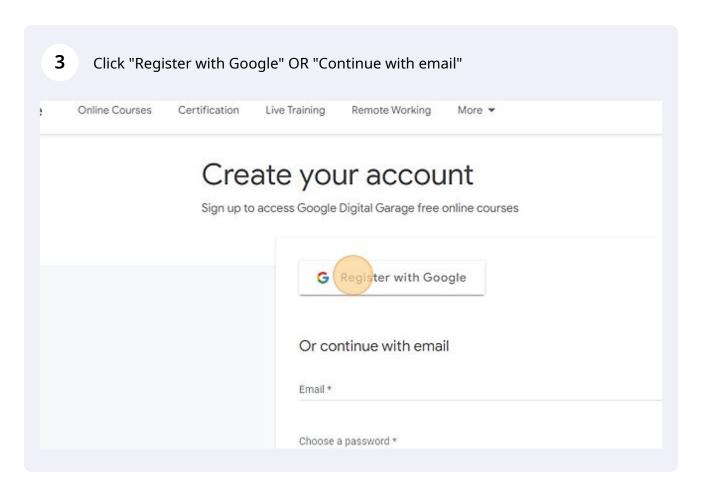

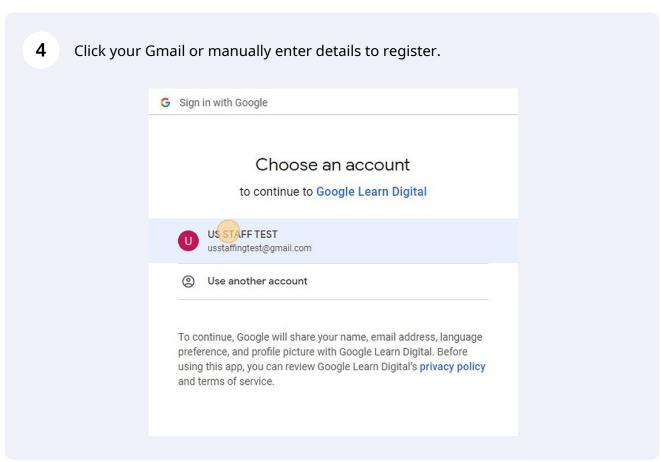

Answer the questions and agree to the terms and conditions to complete registration.

Can our research partners occasionally contact you to get y
Yes, please No, thanks

Do you want to receive emails about new courses or related
Yes, please No, thanks

By signing in lagree to the Google Terms of Service and acknowledge the Google Privacy Policy.

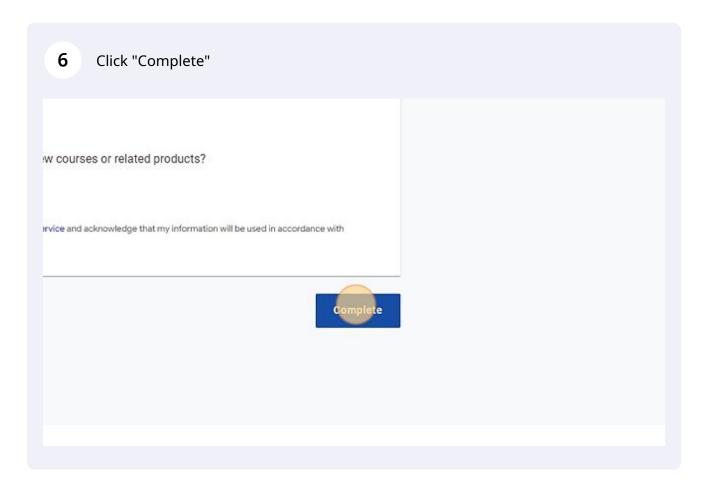

Navigate back to your certificate dashboard. <u>usstaffingagency.com/free-competency-based-busi...</u>

Access and register for courses.

Upload the completion of each separate course here.

Click here

Choose Files No file chosen

SEND

COURSE LIST & ACCESS

Digital Course | Intro to Digital Well-Being

Digital Course | Improve your soft skills

Digital Course | Prepare for a new job

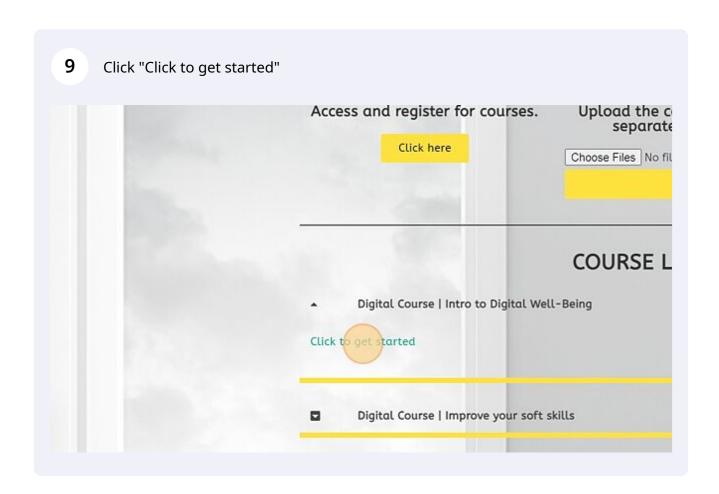

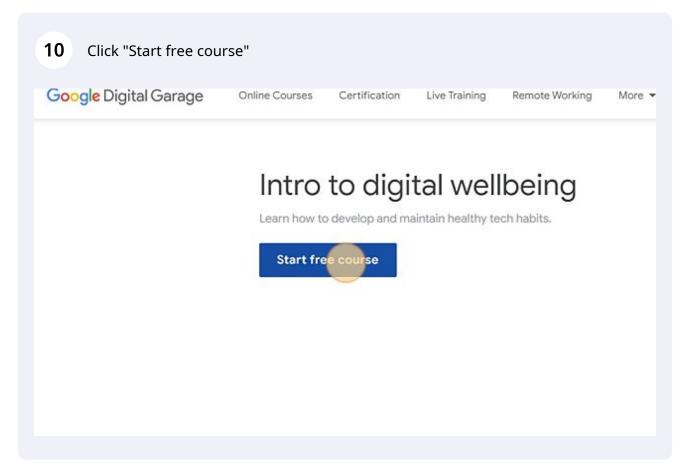

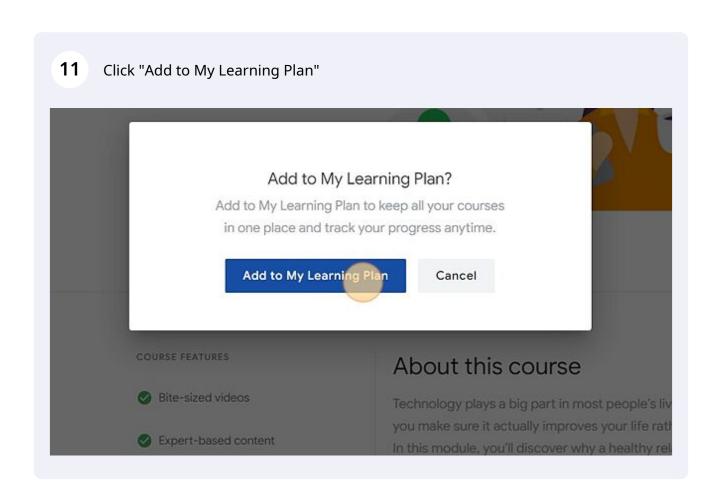

## COURSE LIST & ACCESS Digital Course | Intro to Digital Well-Being Click to get started Digital Course | Improve your soft skills Digital Course | Prepare for a new job Digital Course | Effective Networking

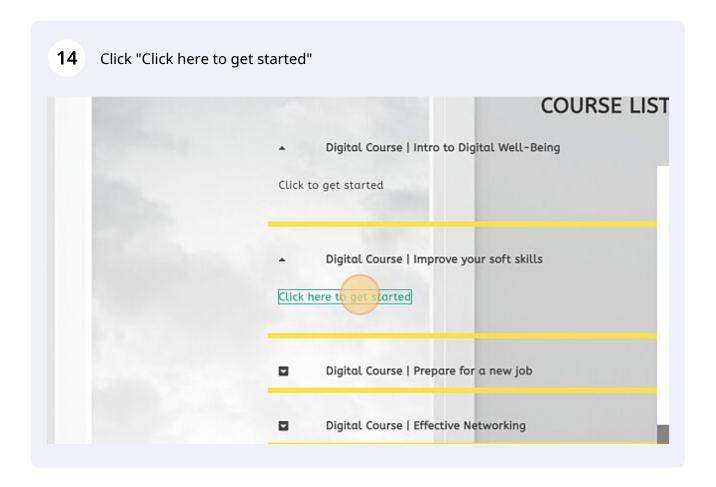

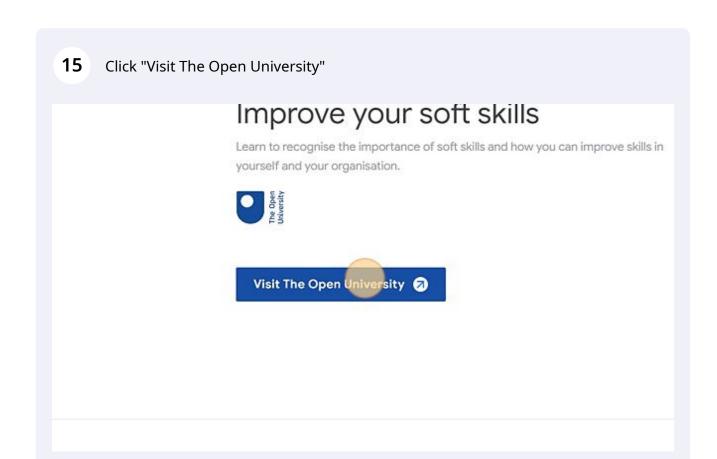

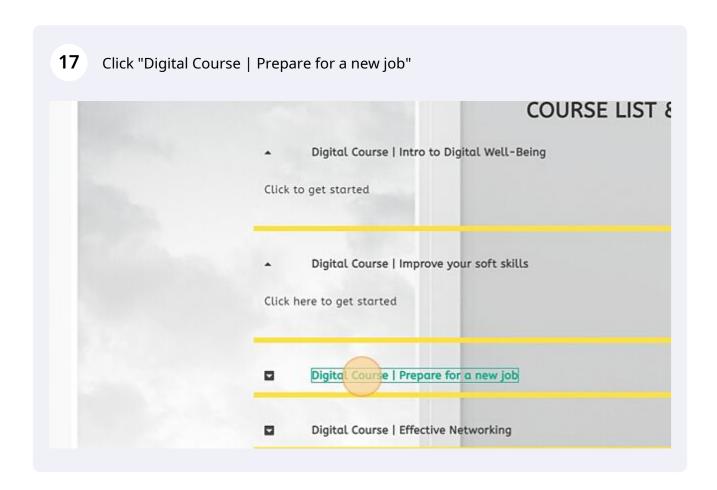

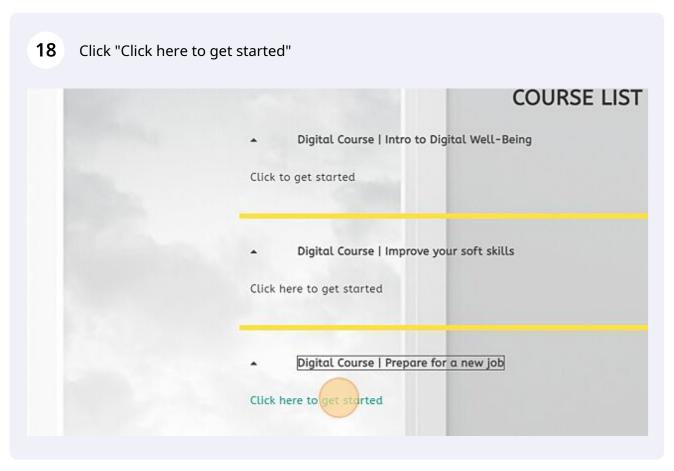

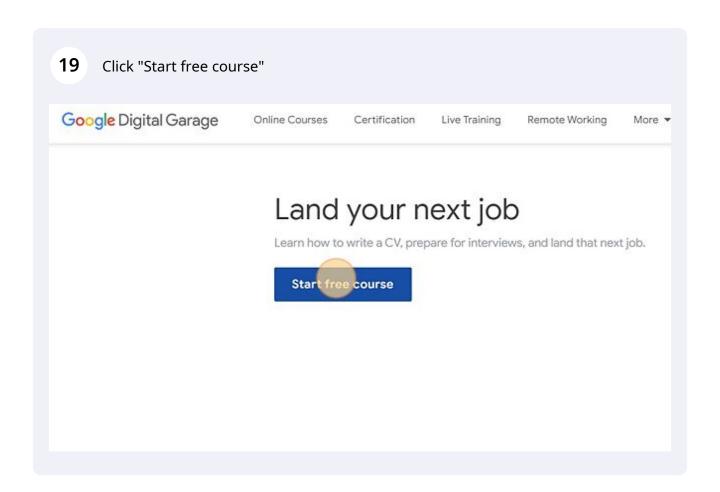

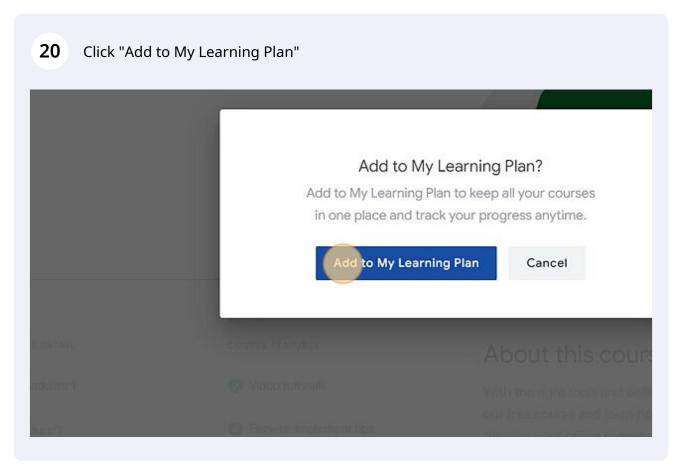

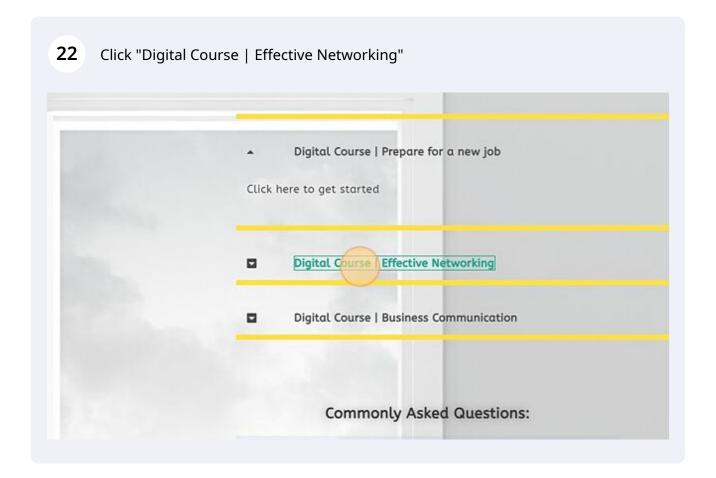

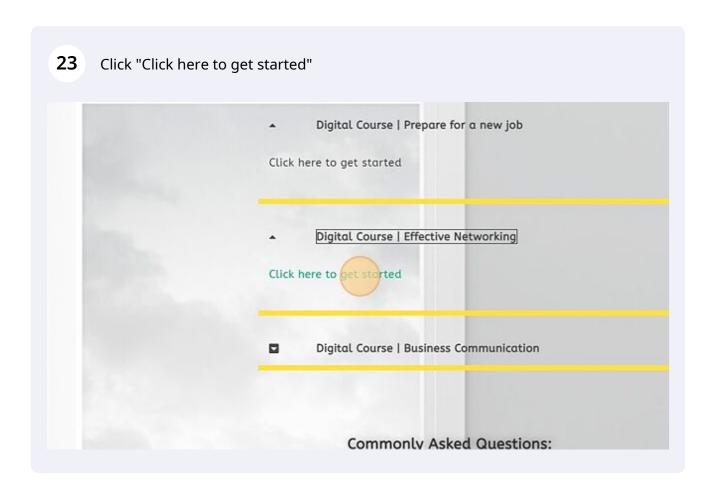

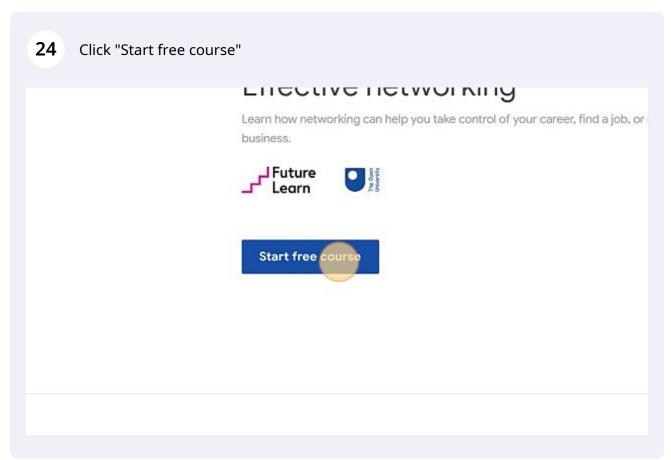

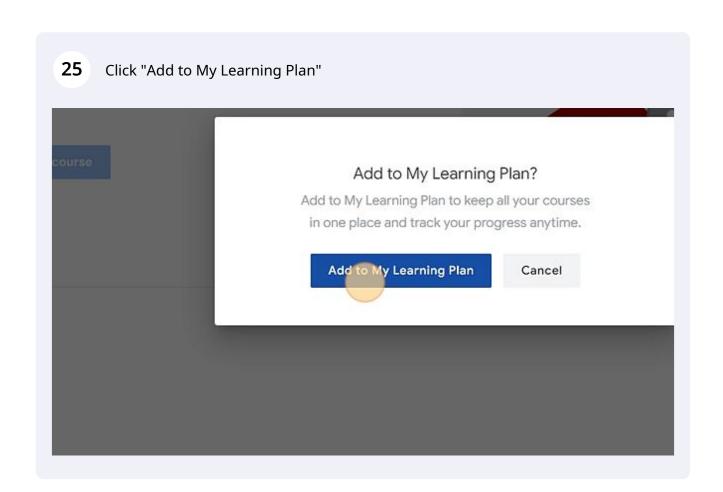

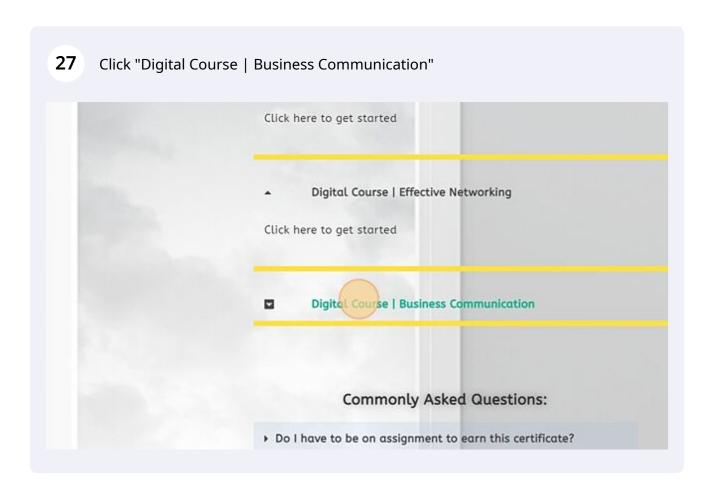

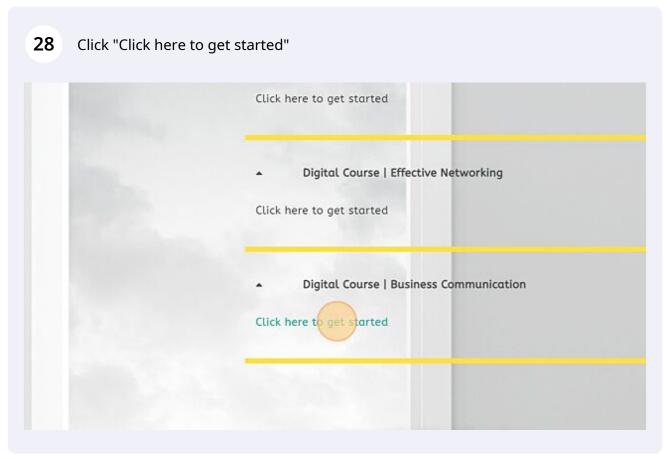

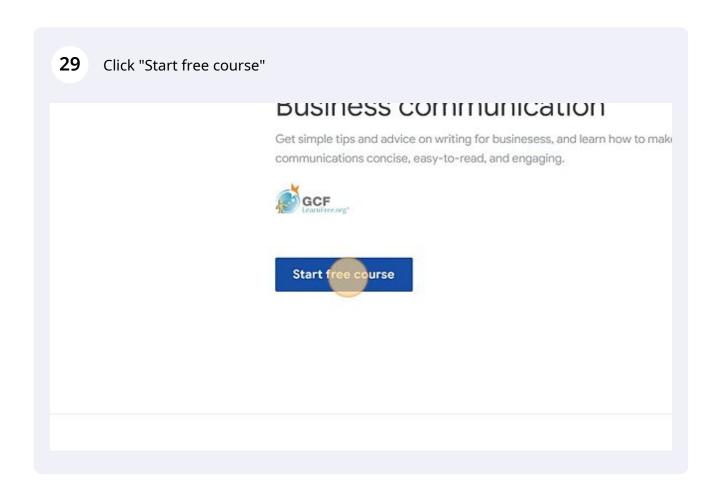

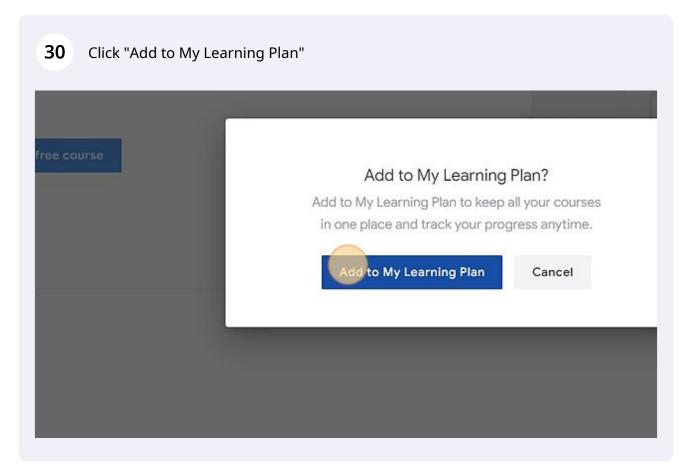

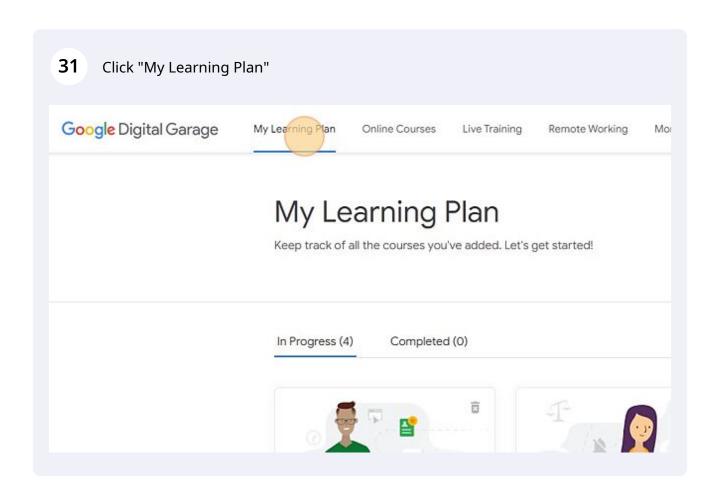